# **Manual LegalDesk Outlook & Exchange Versão 2022.0.0.0**

# S TOTVS ///

MAIO/2021

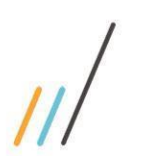

**Manual do LEGALDESK 2022.0.0.0**

#### SUMÁRIO

#### **1. Outlook**

#### **1.1. Implantação**

Verificar o manual de instalação do LegalDesk para a instalação do Plugin, se o cliente usar EWS verificar o manual "Manual de integração LegalDesk x EWS - Auth2", verificar as preferências no item [1.3.](#page-4-0)

#### **1.2. Visão geral .**

O LegalDesk contém integração com o Outlook onde é possível controlar cronômetros, lançar timesheets, e manipular a agenda.

Dentro da guia LegalDesk é possível encontrar as opções de timesheet e relatório.

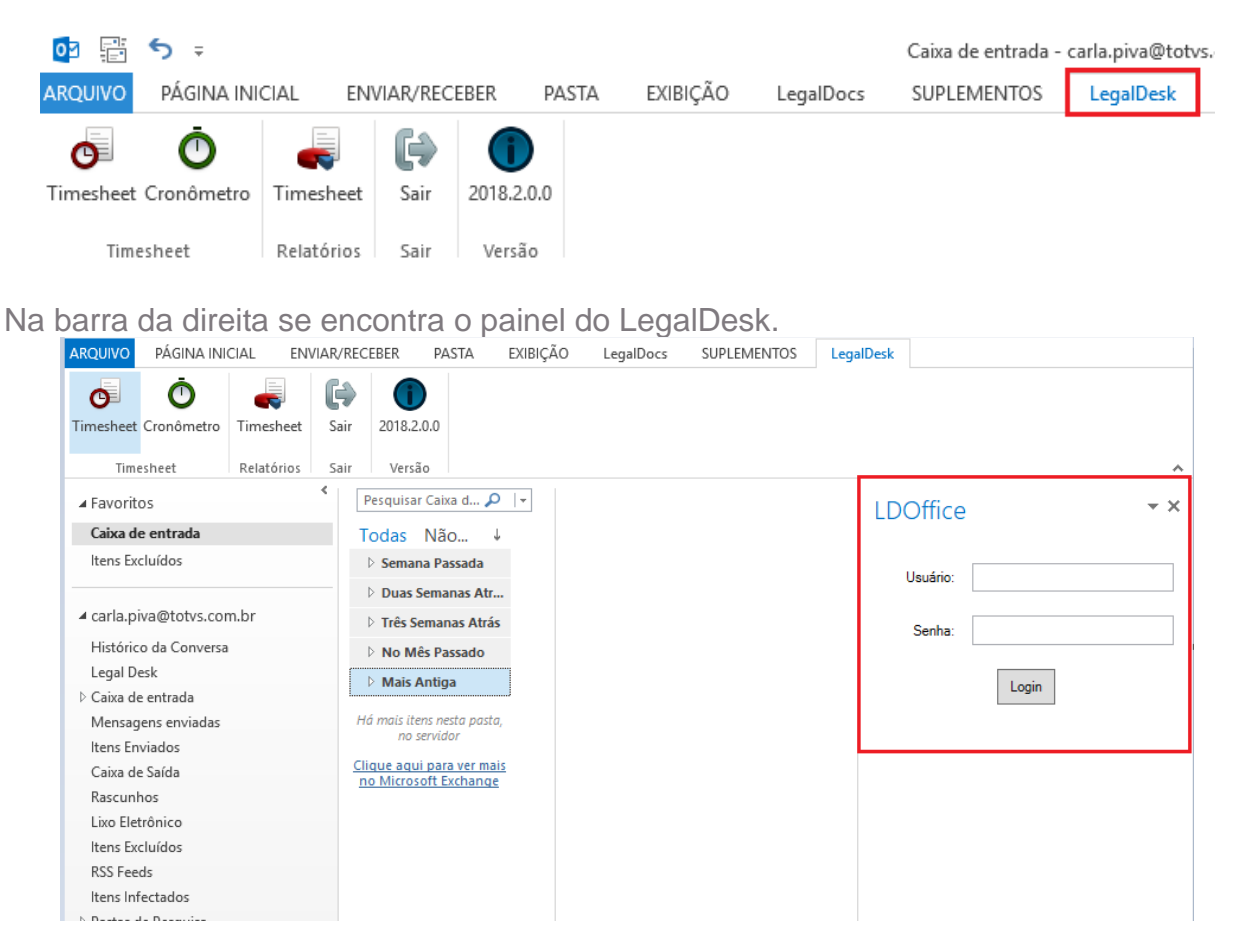

#### 1.2.1. Lançamento de timesheet no Outlook

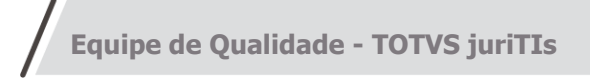

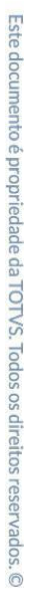

É possível lançar um timesheet a partir de um e-mail. Clicando na aba LegalDesk escolha a opção Timesheet então a tela para um novo lançamento será apresentada.

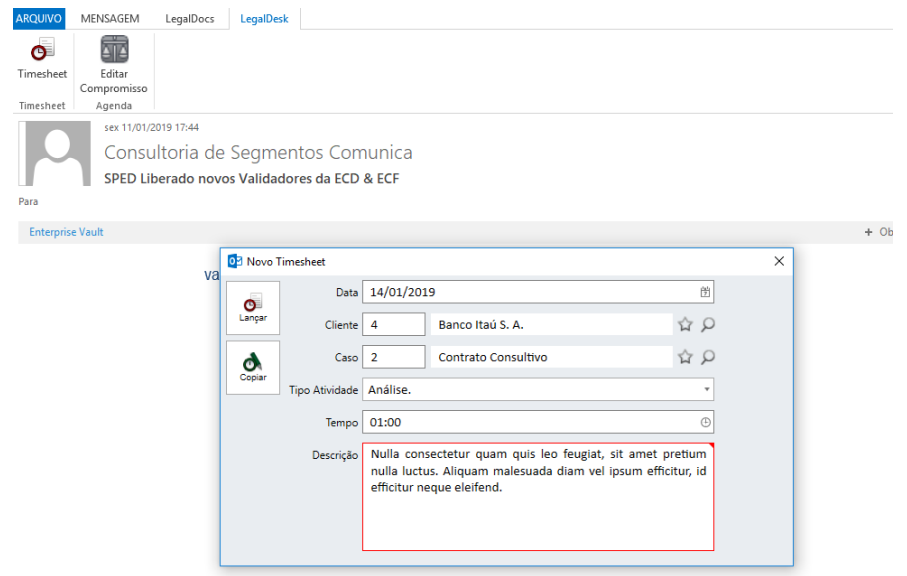

Efetuar o lançamento pelo painel de controle caso tenha algum cronômetro sendo executado.

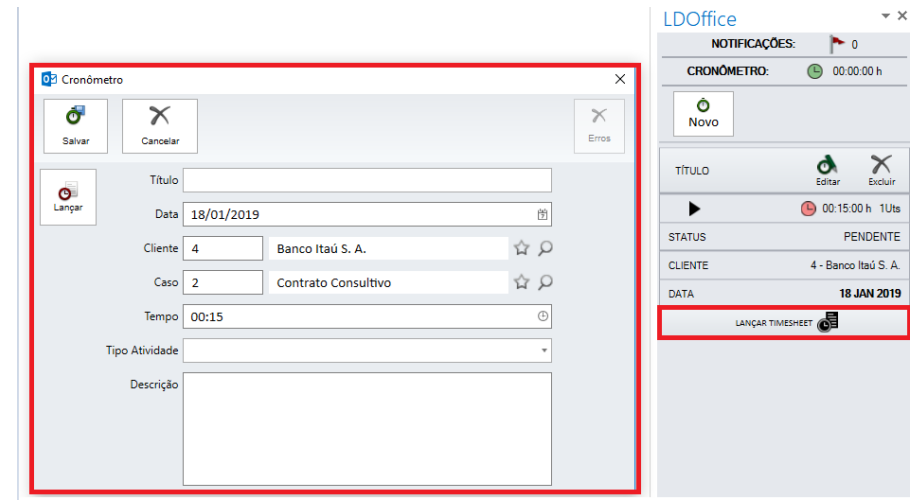

#### 1.2.2. Agenda

É possível visualizar, adicionar, editar e excluir compromissos e tarefas da agenda através do calendário do Outlook ou a tela da agenda disponível para o Outlook.

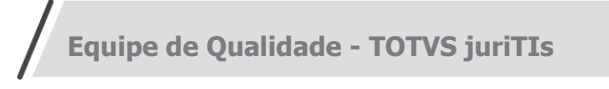

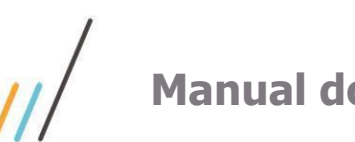

# **Manual do LEGALDESK 2022.0.0.0**

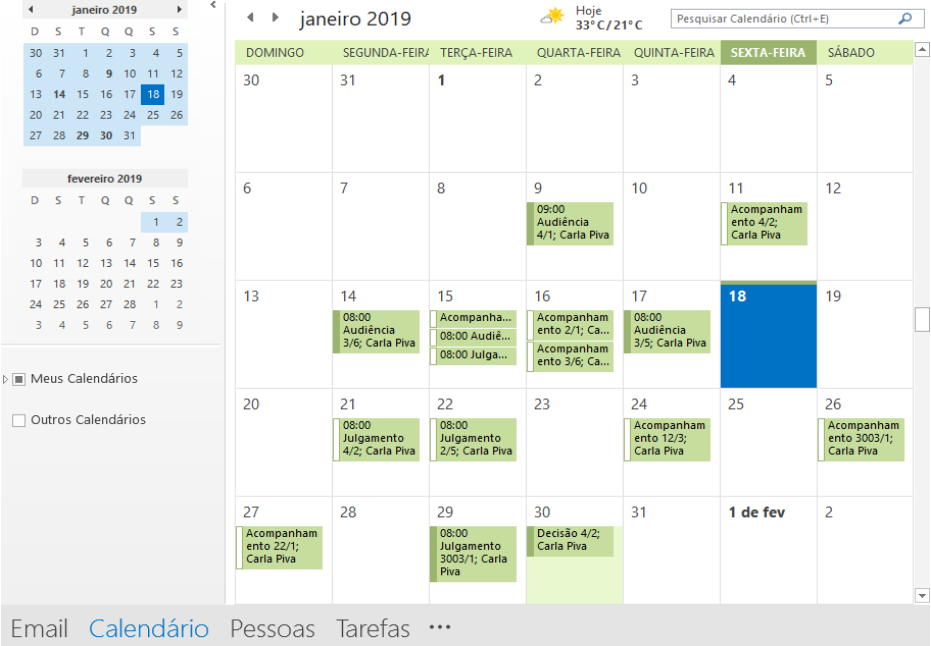

#### Cadastrar compromisso ou tarefa através do calendário do Outlook:

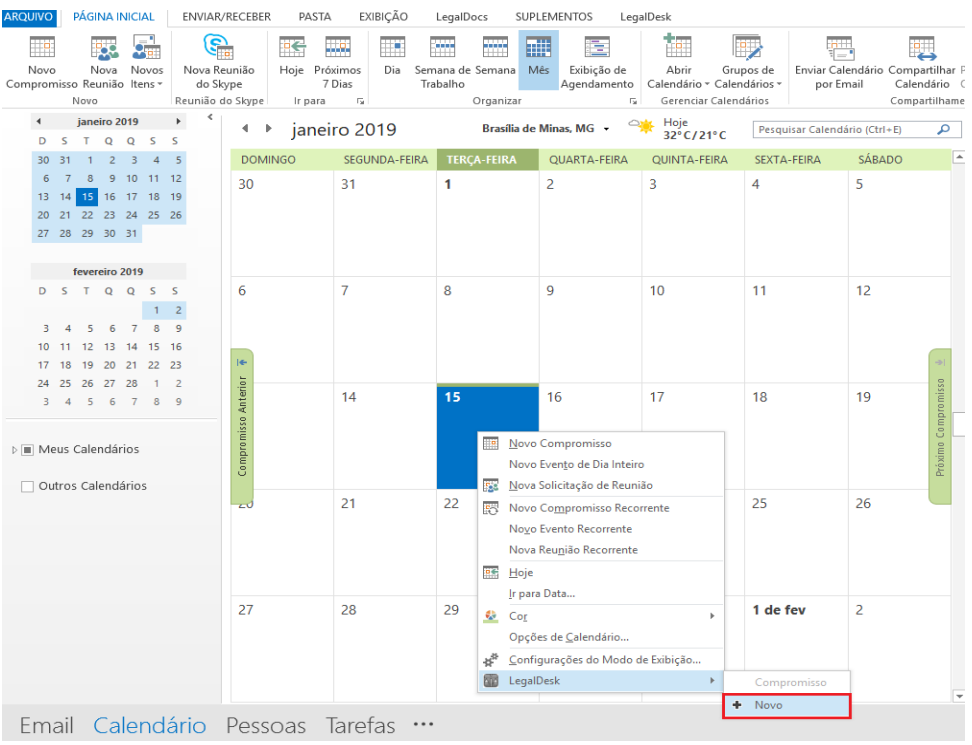

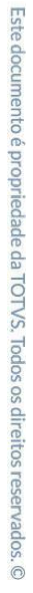

Este documento é propriedade da TOTVS. Todos os direitos reservados. ©

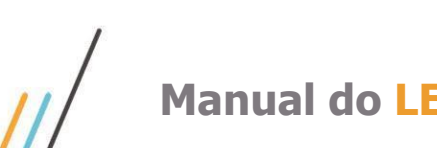

## **Manual do LEGALDESK 2022.0.0.0**

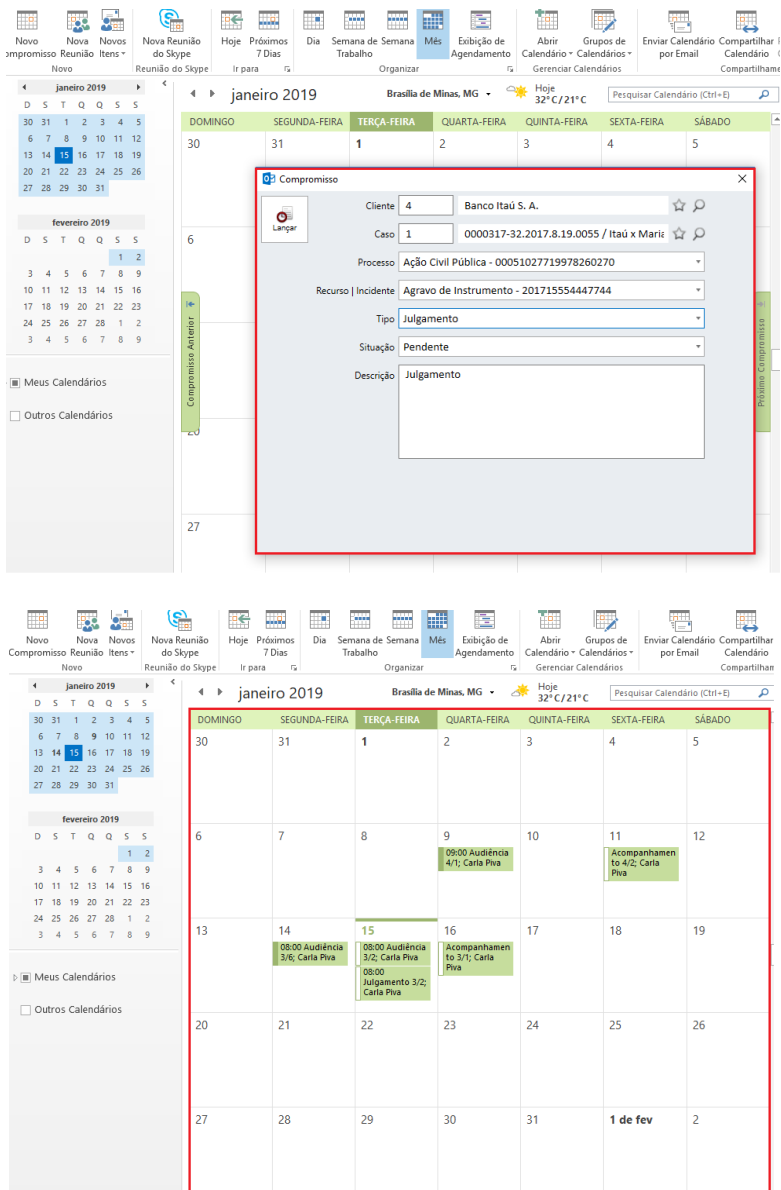

### **1.3. Preferências**

<span id="page-4-0"></span>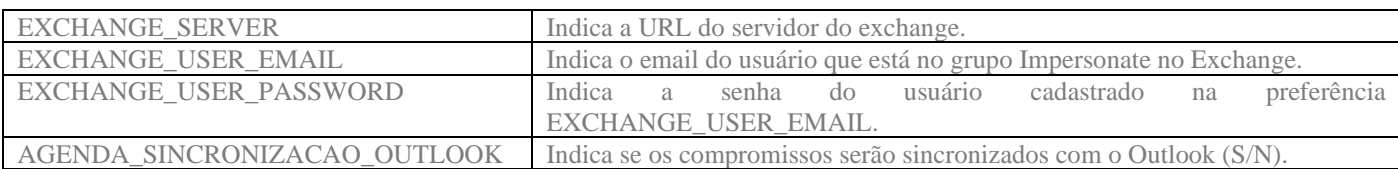